# **LES DIEUX DE LA MER**

Patrice MARTIN, surnommé "Le Prince de la mer" a commencé par être champion d'Europe à l'âge de 12 ans en 1976. Puis d'année en année il a accumulé les titres et les records dont les plus retentissants : 1981 Médaille d'Or aux Jeux Mondiaux de Los Angeles, 1982 recordman du Monde figures, Champion du Monde 1985-1986. Aujourd'hui, il s'entraîne pour les Championnats du Monde qui auront lieu du 17 au 20 septembre 1987, à LONDRES, souhaitons lui "BONNE CHANCE"!

# CONFIGURATION

LES DIEUX DE LA MER existe sur les micro-ordinateurs:

- AMSTRAD CPC 464, 664, 6128 en version cassette et disquette. Une manette de jeu est conseillée.
- THOMSON T08, T09, T09+ en version disquette, et M06 en version cassette. Une manette de jeu est OBLIGATOIRE.

# CHARGEMENT ET MISE EN MARCHE

Assurez-vous que tous les éléments sont correctement connectés et mis sous tension.

### *AMSTRAD disquette :*

- *-* insérez la disquette dans le lecteur;
- tapez |CPM(pour obtenir |,appuyez simultanément sur les touches SHIFT et @) ou, sur clavier AZERTY, tapez ùCPM ;
- appuyez sur la touche ENTER

### *AMSTRAD cassette :*

- *-* insérez la cassette dans le lecteur ;
- pour 664, 6128 et 464 muni d'un lecteur de disquettes, tapez |TAPE (pour obtenir appuyez simultanément sur les touches SHIFT et @) ou, sur clavier AZERTY, tapez ùCPM ;
- puis CTRL et ENTER (petite touche du pavé numérique).

### *THOMSON disquette :*

- *-* insérez la disquette dans le lecteur ;
- page en-tête de votre appareil, sélectionnez le chargement automatique du BASIC 1.0 (carré de droite).

### *THOMSON cassette :*

- *-* insérez la cassette dans le lecteur;
- enfoncez la touche LECTURE;
- page en-tête du M06 sélectionnez le BASIC 1.0
- tapez LOADM"CASS:";
- appuyez sur la touche ENTREE.

### DEBUT DU JEU

Un menu apparaît à l'écran. Il sert à définir le mode de jeu. C'est à dire, si vous jouez avec une manette ou au clavier (avec quelles touches), si vous jouez seul, ou à deux ou trois, par quelle épreuve vous souhaitez commencer,etc.

#### **Vous jouez avec une manette de jeu :**

Pour sélectionner les symboles du menu manipulez la manette dans la direction voulue, et validez en appuyant sur le bouton ACTION.

#### **Vous jouez au clavier :**

Pour sélectionner les symboles du menu utilisez les touches de déplacement du curseur, et validez en appuyant sur la barre d'espacement. Si vous souhaitez redéfinir les touches du clavier validez le premier symbole en haut de l'écran (les flèches).

#### **Nombre de joueurs :**

sélectionnez le nombre de joueurs en validant le symbole de droite ou on voit 3 skieurs si vous jouez à trois, ou du milieu si vous jouez à 2, celui de gauche si vous jouez seul. Attention, les différents joueurs jouent l'un après l'autre.

Puis inscrivez votre nom.

#### **Le combiné :**

Si vous sélectionnez le combiné, vous allez passer les trois épreuves les unes après les autres (slalom, saut, figures).

#### **Les trois épreuves** distinctes :

Vous choisissez de ne faire que l'épreuve de saut, ou celle de figures, ou celle du slalom.

En face de ces épreuves vous pouvez voir des symboles qui représentent des podiums. Ils vous donneront le meilleur score enregistré pour chaque épreuve.

### 1. LE SAUT

Cette épreuve est divisée en deux parties :

- L'approche du tremplin. La seule commande à connaître est l'accélération  $(\rightarrow)$ .
- Le saut proprement dit.. Utilisez les directions  $\leftarrow$  et  $\rightarrow$  pour équilibrer le saut.

N.B : vous avez droit à trois essais. Le meilleur sera pris en compte pour le classement.

## 2. LES FIGURES

Cette épreuve a lieu en deux parcours de 20". II faut totaliser le plus de point en enchaînant les différentes figures.

Ces figures peuvent être réalisées au centre du sillage ou sur les vagues formées par le bateau. Pour déplacer le skieur latéralement, utilisez les directions  $\leftarrow$  et  $\rightarrow$ .

Les figures s'obtiennent en appuyant sur le bouton ACTION et une direction, ou barre d'espacement et une direction (ou les touches du clavier correspondantes si vous les avez redéfinies). Attention, le bouton action ou la barre d'espacement doivent être appuyés avant et maintenus pendant le choix de direction.

Figures au centre du sillage

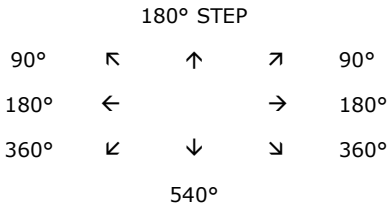

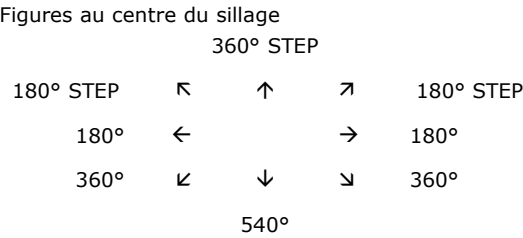

N.B : au clavier vous obtenez les diagonales en appuyant sur deux touches en même temps.

Explications des figures :

90° est appelé aussi dérapage.

180 ° est un demi tour.

360° est un tour complet.

540° est un tour et demi.

Quelques unes de ces figures peuvent être réalisées en step. C'est à dire que le skieur passe une jambe par dessus la corde de traction pendant la rotation.

### 3. LE SLALOM

L'épreuve a lieu dans un vaste plan d'eau. IL s'agit de slalomer entre les 6 bouées de droite et de gauche. Attention : il faut passer entre les deux premières bouées (on appelle cela une porte), et surtout, à la fin du parcours, entre les deux dernières sont plus serrées. Au fur et à mesure, vous recommencez le parcours avec une longueur de corde diminuée.

Pour commencer l'épreuve, appuyez sur la touche DEL.

Commandes : Figures au centre du sillage Relâcher la corde á Aller à gauche  $\xi \leftrightarrow$  Aller à droite â Tirer la corde

N.B : A tout moment pour revenir au menu, - sur AMSTRAD appuyez sur la touche ESC, - sur THOMSON appuyez sur la touche STOP.

### **LES DIEUX DE LA MER est une réalisation INFOGRAMES**

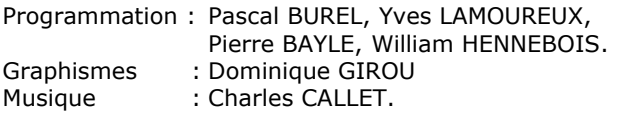

# CONDITIONS DE GARANTIE

INFOGRAMES garantit tous ses produits pendant une durée d'un an à partir de la date d'achat, contre tout vice de fabrication. En cas de retour, les cassettes ou disquettes défectueuses seront échangées après vérification. Pour échanger un logiciel défectueux, veuillez vous adresser à votre revendeur INFOGRAMES et lui remettre la cassette ou la disquette dans son emballage d'origine. Vous pouvez aussi échanger directement votre produit en vous adressant directement à:

INFOGRAMES. 79 rue Hippolyte Kahn - 69100 VILLEURBANNE

II ne sera fait aucun échange de cassette ou disquette ayant été détériorée volontairement ou involontairement par l'utilisateur (tentative de duplication, exposition au soleil, à des rayons magnétiques, chutes, etc...)